# **Dice Roll with the TI –Nspire TouchPad**

### **Algebra II or Statistics**

Created by: Ray Fox, Overton High School, Nashville, TN.  *Dice Roll Activity* 

Students will explore the theoretical and empirical probability of simultaneously tossing multiple number cubes (dice).

- $\checkmark$  Theoretical is possible successes/total possibilities
- $\checkmark$  Empirical is from experimentation.
	- o Actually using dice or coins to discover relationship(s).
	- o Using TI-Nspire to simulate larger number of samples.
	- o Discovering the Central Limit Theorem (CLT)

#### **TN State Standard**

CLE 3103.5.4 Develop an understanding of probability concepts in order to make informed decisions. *(Level 3 on Webb's Depth of Knowledge: Strategic Thinking)* 

AP Statistics (YMS 2ed, Chapter 6)

**Materials:** A pair of dice for each group

Copies of Worksheet

TI-Nspire TouchPad

? What are the probabilities when tossing a number cube (die)?

- o For Theoretical divide the number of successes by the total possibilities
- o Express all results in decimal format for easier comparison.
- o For Empirical:
	- Roll a die 18 times. Record Tally then change to a decimal.
	- Use TI-Nspire to simulate 180 rolls
	- Now simulate 1800 rolls

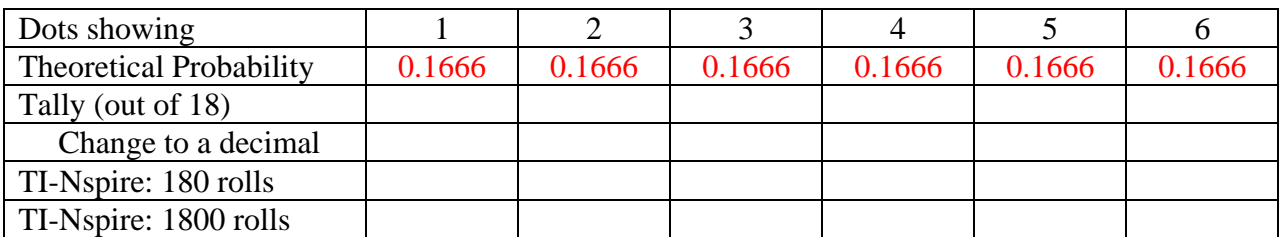

- ? What is the probability of getting any particular number on the Die? 1/6 or 0.1666
- ? Is the probability the same for each side of the die? Yes
- ? How did the counts change as the number of rolls increased? They get closer to Theoretical.
- ? How does the graph support your answer? The bars get closer to the same height
- ? What would be the probability of getting a 3 or 4? 2/6 or 1/3
- ? What would be the probability of getting a 3 and 4? 0
- ? What would be the probability of getting a number greater than 2? 4/6 or 2/3
- ? What would be the probability of getting at least a 2? 7/8
- ? If the die had eight sides, what would be the probability of getting 1? 1/8 7? 1/8

### **Dice Roll with the TI –Nspire TouchPad**

# **Algebra II or Statistics**

*You can have the students create the Nspire document or you can use the prepared "DiceRoll.tns" document.* 

#### *To have the students create the document:*

Turn the TI-Nspire on c **Enter 1 for 1: New Document Choose "Yes" to save previous work, otherwise choose "No." Choose: 4: Add Lists and Spreadsheet**  *Use TouchPad to move up two cells ["A" is highlighted in grey in the top left corner.]*  **In top of first column (A) type: Samples ·**  *Use TouchPad to move down two cells*  **In Cell A1 type: 180·**  *Use TouchPad to move top of Column B*  **In top of second column (B) type: Roll1 ·**  In the Gray Box under Roll1 type:  $=$ randint $(1,6, a1) \cdot$  *Syntax: randint(low, high, rolls)* 

#### **Add a Data & Statistics page**

 /~ 5: Add Data & Statistics **Organize the data points** (menu) 2: Plot Properties 4:Add X Variable Choose "Roll1" *The "Dot Plot" gives a nice visual and automatically adjusts window to optimal setting.* 

*Now change to a histogram to obtain the counts for each side.* 

 $(menu)$ 1: Plot Type

> 3:Histogram *Gently move your finger on the TOUCHPAD to move cursor to each bar. Divide each count by "180" to change the probability to a decimal.*

#### Change the 180 in cell a1 to 1800 and repeat.

HINT: / Press the left side of TouchPad to return to previous page.

(/ right goes to next page)  *NOTE: Change the plot type to dot plot to automatically adjust window. Change back to Histogram to obtain the counts. Complete the chart.* 

### **Dice Roll with the TI –Nspire TouchPad**

# **Algebra II or Statistics**

#### Part II: Rolling a Pair of Dice

- ? What are the probabilities when tossing a pair of dice?
	- o For Theoretical divide the number of successes by the total possibilities
	- o Express all results in decimal format for easier comparison.
	- o For Empirical:
		- Roll dice 18 times. Record Tally then change to a decimal.
		- Use TI-Nspire to simulate 180 rolls
		- Now simulate 1800 rolls

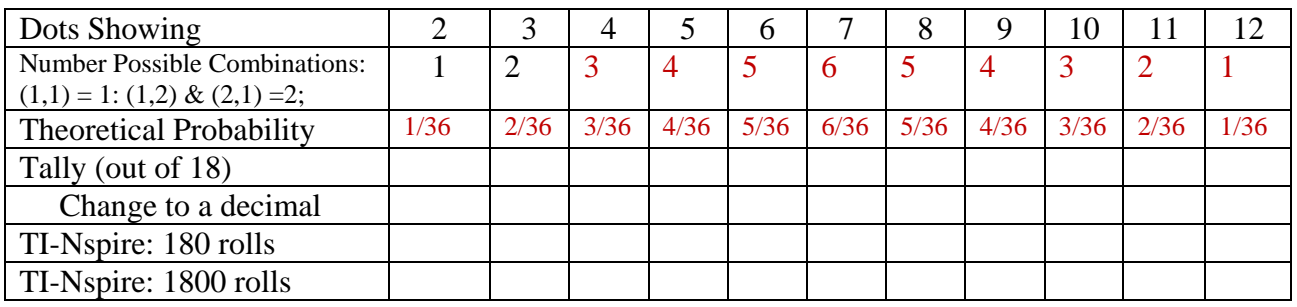

#### 2. **Analysis**

- ? What is the probability of getting  $7$ ?  $6/36$  11?  $2/36$
- ? Is the probability the same for each combination? NO
	- Why (not) Some have more possible ways to be rolled than others.
- ? How does the graph support your answer? Yes
- ? What would be the probability of getting a 3 or 4? 7/36
- ? What would be the probability of getting a 7 and then  $11$ ?  $6/36*2/36 = 1/108$
- ? What would be the probability of getting a number greater than  $8\frac{9(4+3+2+1)}{36}$
- ? What would be the probability of getting at least an  $8\frac{7(5+4+3+2+1)}{36}$
- ? If the dice had eight sides each,
	- what would be the probability of getting  $16$ ?  $1/64$   $14$ ?  $(3+2+1)/64$
- ? Contrast the distributions of the one die versus the pair of dice? One die gives a uniform distribution, a pair is not.
- ? Which sample size produces a distribution that is closest to the theoretical? The larger the sample size (number of rolls), the closer the distribution is to the theoretical.
- ? What conclusion(s) can you draw from this activity?

Extending the DiceRoll.tns document.

#### **Teacher Instructions**

#### **Dice Roll with the TI –Nspire TouchPad**

### **Algebra II or Statistics**

Return to Data & Statistics page Change the 1800 back to 180 In top of third column (C) type: Roll2 In the Gray Box under Roll2 type: randint $(1,6, a1)$ In top of fourth column (D) type: Tot In the Gray Box under Tot type:  $=Roll1+Roll2$ Go to Data & Statistics page (menu) 2: Plot Properties 6: Remove X Variable  $(menu)$ 2: Plot Properties

 4:Add X Variable Choose "TOT" Use directions above to create a dot plot, then a histogram

#### Extension:

Change Page Layout to display the individual roll results and the Total of the Dice on one screen.